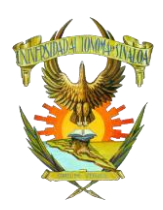

#### **UNIVERSIDAD AUTÓNOMA DE SINALOA FACULTAD DE MEDICINA VETERINARIA Y ZOOTECNIA CENTRO DE CÓMPUTO**

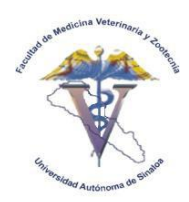

**GUÍA PARA EL ACCESO A EXAMEN GENERAL DE EGRESO**

## **¿COMO INGRESAR A MI EXAMEN?**

#### **1. Ingresar a la dirección: http://www.fmvzuasvirtual.com/ Iniciar sesión con su usuario y contraseña**

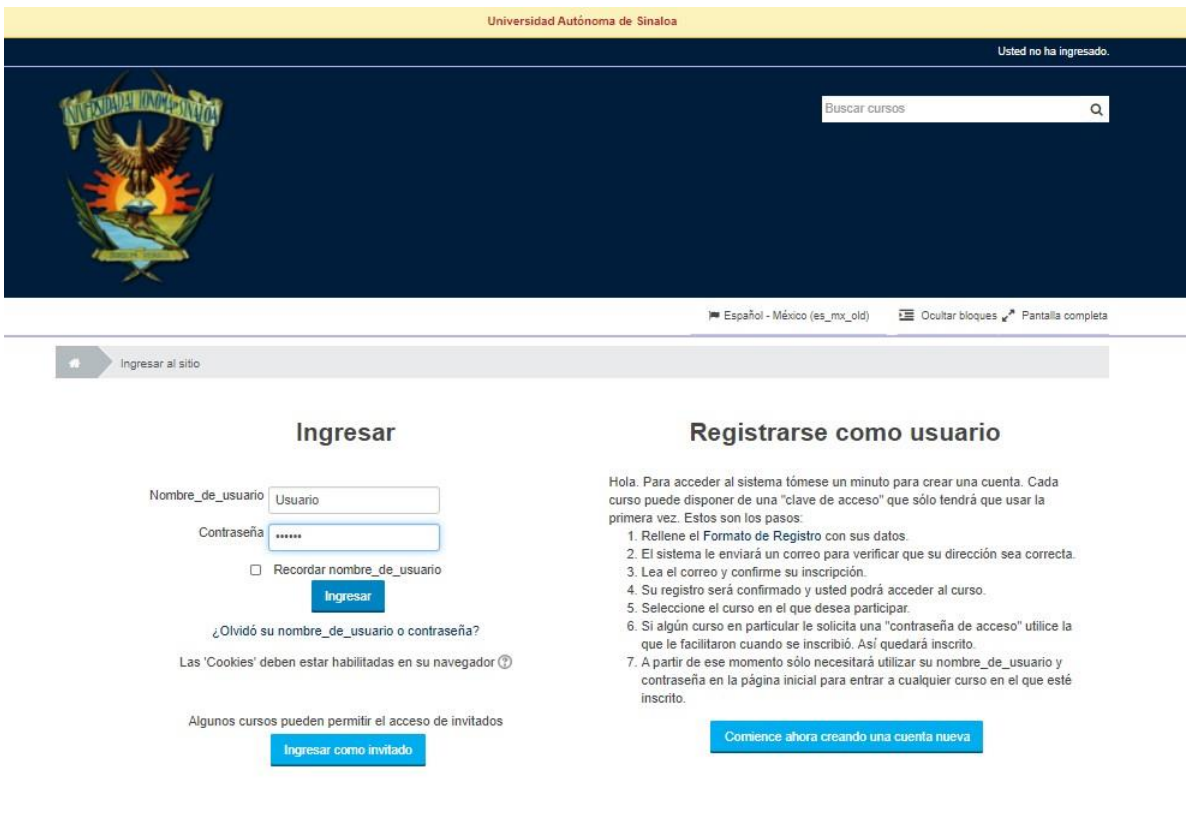

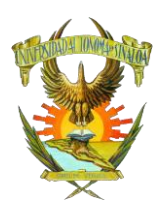

### **UNIVERSIDAD AUTÓNOMA DE SINALOA FACULTAD DE MEDICINA VETERINARIA Y ZOOTECNIA CENTRO DE CÓMPUTO**

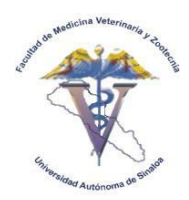

## **GUÍA PARA EL ACCESO A EXAMEN GENERAL DE EGRESO**

## **Buscar el curso** *Examen General de Egreso*

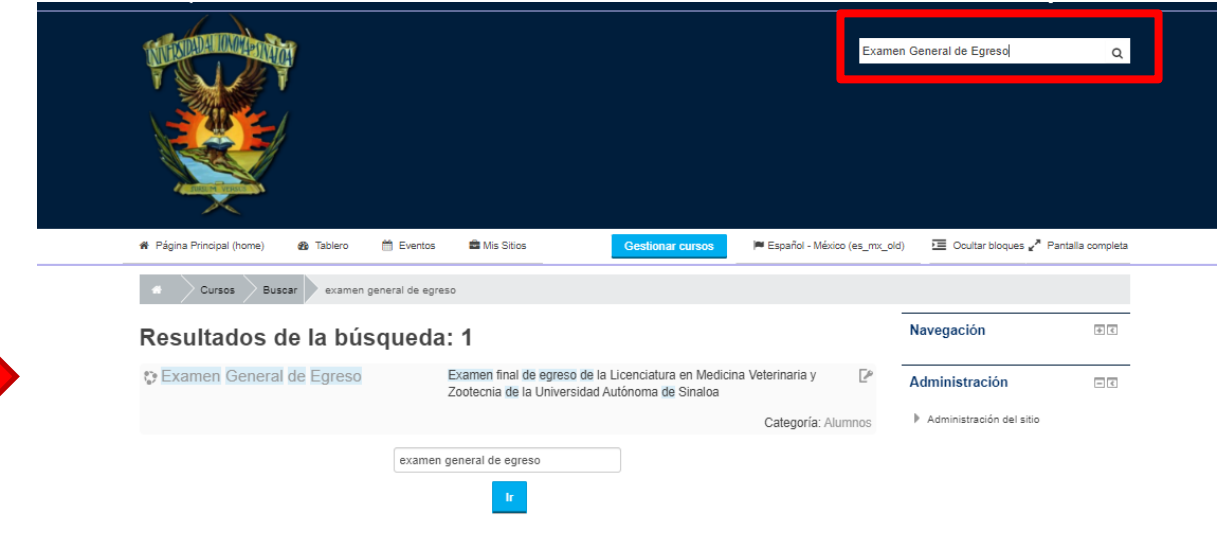

#### **2. Inscribirse con la contraseña del grupo al que pertenece:** Grupo 5-#

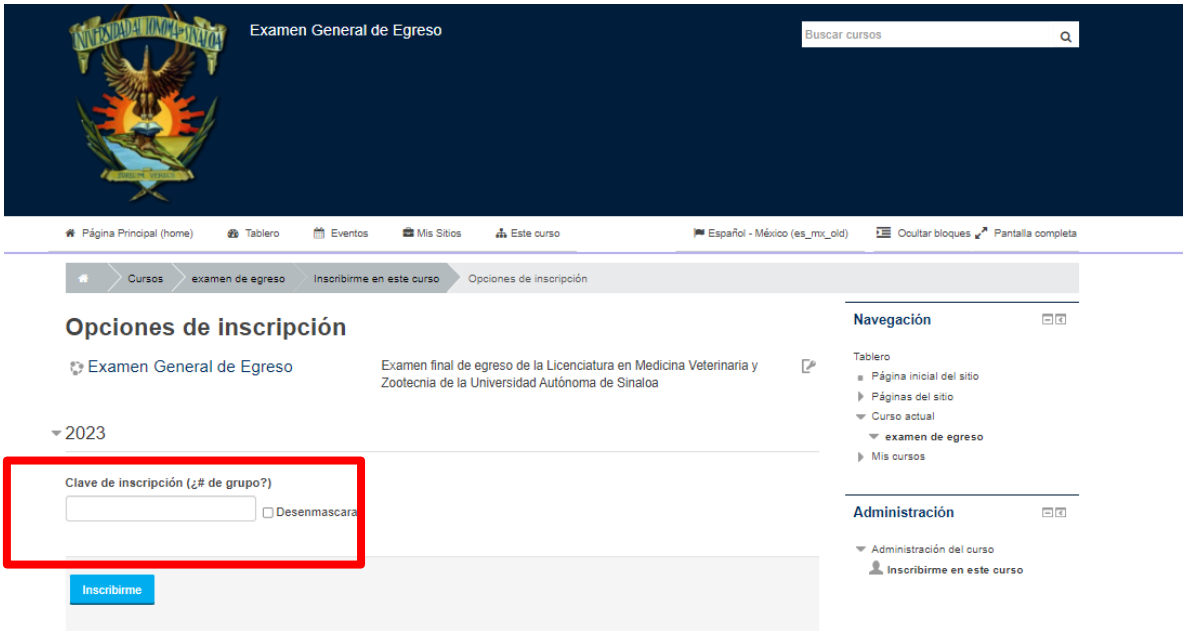

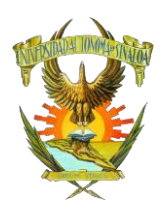

#### **UNIVERSIDAD AUTÓNOMA DE SINALOA FACULTAD DE MEDICINA VETERINARIA Y ZOOTECNIA CENTRO DE CÓMPUTO**

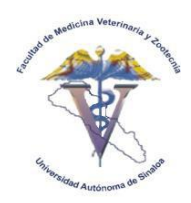

**GUÍA PARA EL ACCESO A EXAMEN GENERAL DE EGRESO**

# **3. Ingresar al apartado de "Examen General de Egreso 2023"**

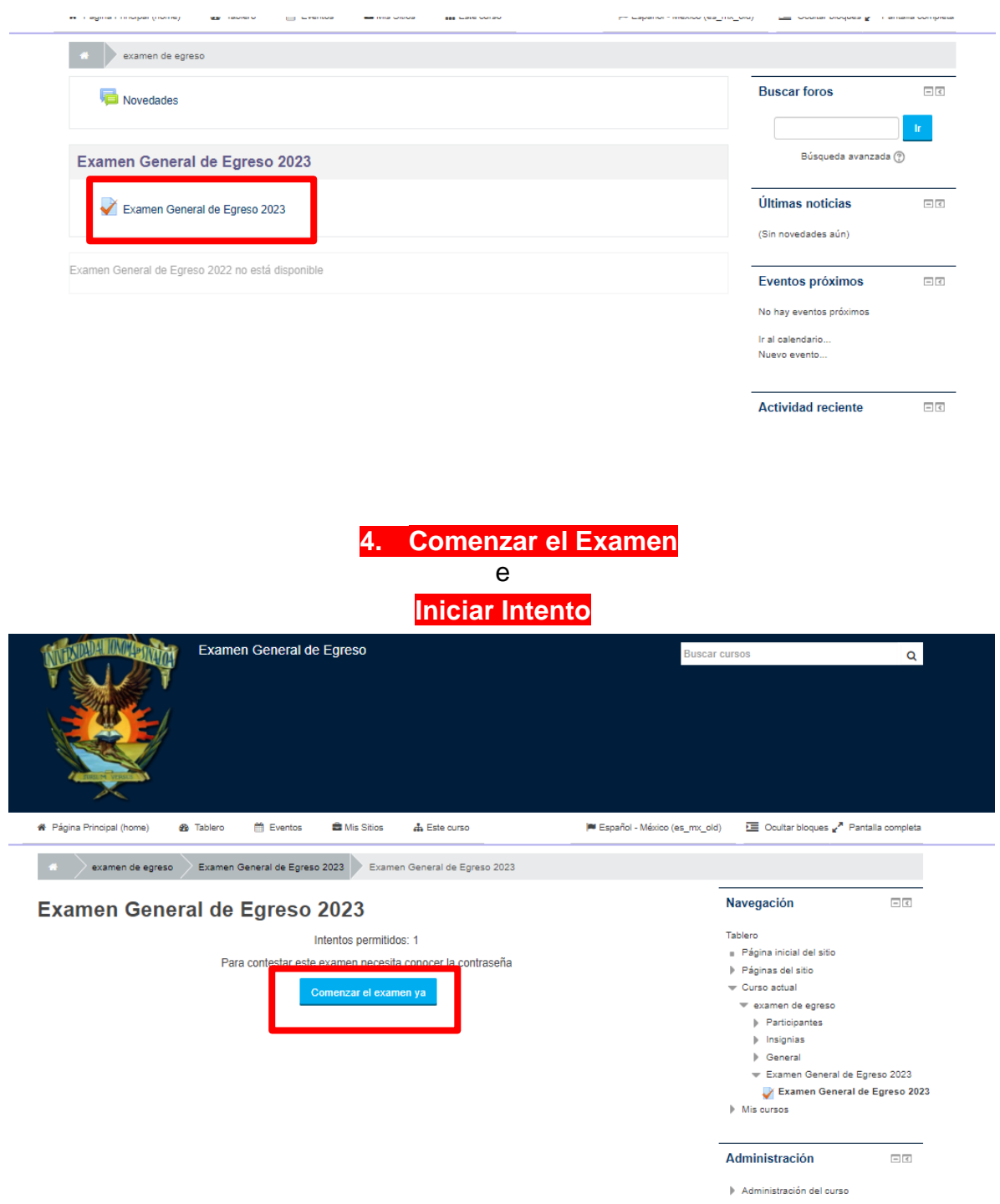

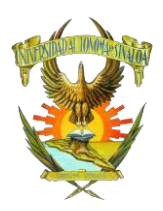

Cancelar

Continuar

### **UNIVERSIDAD AUTÓNOMA DE SINALOA FACULTAD DE MEDICINA VETERINARIA Y ZOOTECNIA CENTRO DE CÓMPUTO**

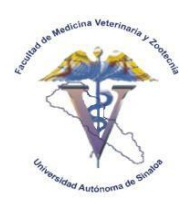

#### **GUÍA PARA EL ACCESO A EXAMEN GENERAL DE EGRESO**

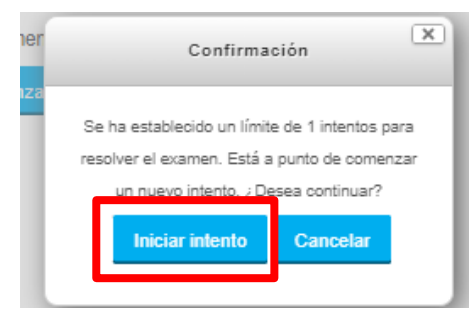

## **5. Escribir Contraseña del grupo al que petertenece: Grupo5-# y continuar**

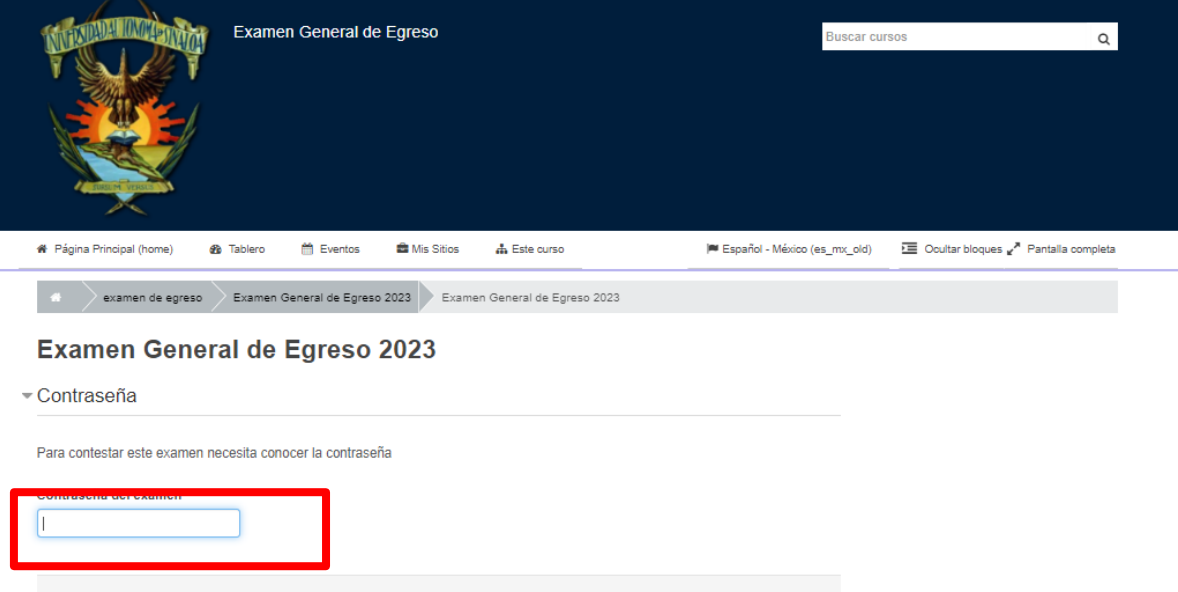